(membership includes monthly subscription)

<span id="page-0-0"></span>lwin Cifies

**Minneapolis & St. Paul, Minnesota USA • Vol. 42 No.12 • July 2022**

The Digital  $\blacklozenge$ 

*TC/PC Exists to Facilitate and Encourage the Cooperative Exchange of PC Knowledge and Information Across All Levels of Experience*

**July 2022**

**[Membership Info](#page-1-0) ............ 2 [Classic Hardware](#page-2-0).......... 3 [Shopping for a New](#page-6-0)  [Smartphone](#page-6-0)................ 7 [Blur Your Home on](#page-10-0)**

 **[Google Maps,](#page-10-0)** 

 **[Apple Maps and](#page-10-0)**

 **[Bing Maps](#page-10-0)................. 11**

**[SIG Information](#page-12-0)...........13**

**[TC/PC Calendar.](#page-13-0)..........14**

**Membership Application [15](#page-14-0)** 

**[Maps to Events](#page-15-0) ...........16**

**General Meeting Tuesday, July 12, 2022 7:00 PM**

**KI** 

**How to Set Up a YouTube Channel Webinar**

**Via Zoom Only**

 YouTube videos, this presentation is for you. We will learn the step-by-step process to set up a If you have ever been tempted to make some channel on YouTube, what specific settings to change, and tips for making good videos. In addition we will learn from a YouTube expert how to get started making YouTube videos and the different paths you can follow whether you want to be a YouTube hobbyist or run a money-making business on YouTube. **具** 

**Note:** All TC/PC Meetings and SIG Groups will be virtual until further notice. Visit tcpc.com for info. **TC/PC SIG Groups on summer hiatus until Fall.**

**Tech Topics with Jack Ungerleider via Zoom at 6pm before the General Meeting.**

**TC/PC is a**

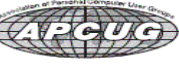

**Member of 24-Hour Information • [www.tcpc.com](http://www.tcpc.com) Application form inside back cover**

## <span id="page-1-0"></span>**The Digital Viking**

The Digital Viking is the official monthly publication of<br>the Twin Clies PC User Group, a 501(c)(3)organization and an<br>all-volunteer organization dedicated to users of IBM-compatible<br>computers. Subscriptions are included i *copyrighted publication and reproduction of any material is expressly prohibited without permission. Exception: other User Groups may use material if unaltered and credited.*

*Disclaimer: All opinions are those of the authors and do not necessarily represent the opinions of the TC/PC, its Board of Directors, Officers, or newsletter staff. TC/PC does not endorse,*  rate, or otherwise officially comment on products available;<br>therefore, readers are cautioned to rely on the opinions presented<br>herein exclusively at their own risk. The Digital Viking, its<br>contributors, and staff assume n of the publication or non-publication of any advertisement,<br>article, or other item. All refunds in full or in partial, for advertis-<br>ing, membership or any other item shall be at the sole discretion<br>of the Twin Cities PC U

## **Advertising**

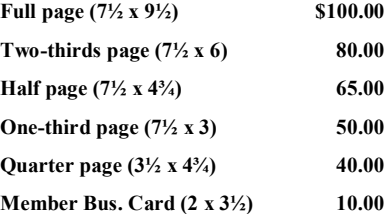

*Multiple insertion discounts available.*

Contact Sharon Walbran at:: SQWalbran@yahoo.com

Deadline for ad placement is the 1<sup>st</sup> of the month prior to publication. All rates are per issue and for digital or camera-ready ads. Typesetting and other services are extra and must be requested in advance of submission deadlines.

Payment must accompany order unless other arrangements are made in advance. Place make checks payable to: **Twin Cities PC User Group**

## **TC/PC 2022-2023 Board of Directors**

Meets once or twice per year. All members welcome to attend. Visit www.tcpc.com for meeting details.

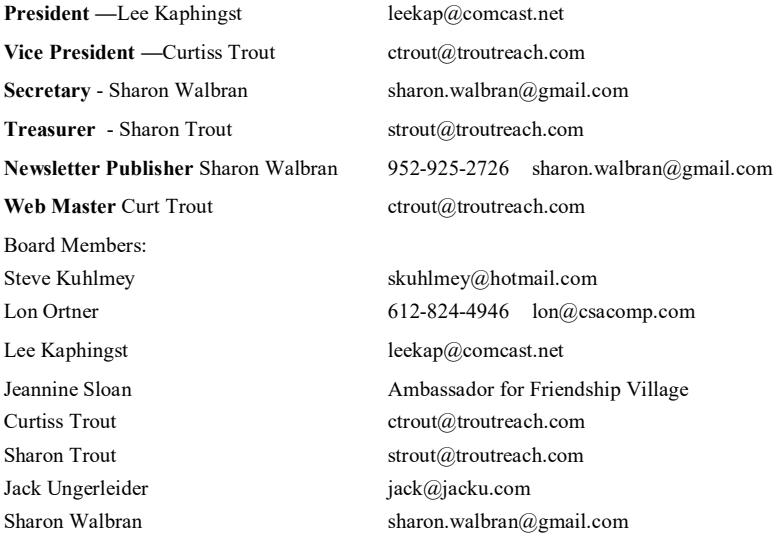

**TC/PC Member Benefits**

**Product previews and demonstrations**

**Special Interest Groups Monthly Newsletter**

**Discounts on products and services**

**Contests and prizes**

#### **Business Member Benefits**

**All of the above PLUS:**

**FREE ½ page ad on payment of each renewal**

**20% discount on all ads Placed in the** *Digital Viking* **Newsletter**

**Up to 5 newsletters mailed to your site (only a nominal cost for each additional 5 mailed)**

**Newsletter Staff Editor Sharon Walbran**

### <span id="page-2-0"></span>President's Corner **Classic Hardware by Greg Skalka, President, Under the Computer Hood User Group www.uchug.org president (at) uchug.org**

Everything that is old wants to be a classic - an outstanding example, something of lasting worth, or having timeless quality. New things must stand the test of time to be considered classics, though classic is somewhat subjective. We can all relate to classic cars, classic literature, and classic clothing. Something must be around for a while to be considered a classic. Can there be such a thing as classic technology?

We typically think of the newest, most modern, and most advanced when we think of technology. Windows 11, 5G, and USB3.2 may be very capable, but they have not been around long enough to prove their worth. While advanced and perhaps even revolutionary for their day, MS-DOS, Compact Discs (CDs), dial-up modems, and serial port interfaces now seem too behind the times to be classic. When we think of classic cars like the Ford Model T, original Volkswagen Beetle, or Pantera, we seem to be able to more easily overlook their lack of modern automotive safety features, lower reliability and comfort, and greater environmental impact as compared to 2021 models. We don't feel the same about our computer and communications technology. Rotary-dial phones, Windows XP, and CRT monitors don't seem as much like classics but rather as ancient and undesirable. Some early computer games are considered classics, but we look down on the inferior capabilities of yesterday's technology for the most part.

Not all new technology is an improvement from my point of view. For example, the latest version of Microsoft Word has very sophisticated capabilities. Still, when I just want to write a basic article like this one, I prefer the simplicity of an older version like Word 6, which to me is a classic. I'm too private a person to want all my photos and documents in the cloud, so I sometimes have to pass files to others through exchanged USB Flash drives or even CD or DVD data discs, rather than worry about encrypting files before posting or emailing. However, it is getting more likely that the person I want to send to does not have access to an optical disc drive.

In some cases, though generally more capable, new technology is inferior to older tech in some specific and significant way (at least to me). One example of this is scanning. I have an HP OfficeJet Pro 7740 all-in-one printer (Photo 1) that can print and scan up to 11" x 17" documents. It has a network interface so any computer on my home network can use it. In addition, it has a paper feeder for the scanner that can automatically scan two-sided documents, which I like. I've had it for about five years, and though it has communications problems related to scanning at times, it has overall worked well. It does not scan as well as my older scanner, however.

I still have my prior scanner, an HP ScanJet 5370C (which is probably 20 years old). (Photo 2) It has only a USB interface and is still connected to the Windows XP computer I have always used with it. The OfficeJet scans documents much faster than the older ScanJet, but the quality of the older scanner is much better in at least one particular way.

Both scanners can scan a flat document with about the same quality. The ScanJet beats out the new OfficeJet by scanning items that are less than completely flat. To some degree, you can see this in wrinkled documents, but it is very obvious when scanning an object. Why scan an object? Well, I like to keep my product documentation electronically. When I buy something, I scan the box, any paperwork inside, and sometimes the product and accessories to a single pdf file. In this way, I have a record of the item and don't have to keep boxes and physical manuals around. It also helps later see what came with the product; I will usually lay cables, adapters, and the product's side with the serial number label on the scanner bed and scan it as part of my stored documentation for reference. I have been doing this for years, and I've found it is often very useful.

Unfortunately, I've found the new OfficeJet scanner is very poor at this. If you think of the scanner like a camera, the OfficeJet's depth of field capabilities is very narrow compared to the older ScanJet. The OfficeJet can only focus on something right at the glass plate of the scan bed, while the range of focus for the ScanJet seems to go from the scan bed plane to maybe an inch or more above it. If you lay cables on the ScanJet, you get a scan that looks like a photograph. Everything not directly touching the glass is out of focus and dark with the OfficeJet.

This issue can be seen in the scans of the packaging for a scientific calculator I found in the clearance aisle at Walmart. The store packaging has the calculator sealed in clear plastic to a cardstock backing. To scan the front side of the package, the Walmart clearance label is flat against the scanner glass, but the cardstock is almost an inch away (due to the thickness of the calculator). (Photo 3)

When scanned with the old ScanJet, everything is in focus and well lit; the Walmart label, the calculator keys, and the cardstock backing are all very legible. (Photos 4 and 5)

When the same scan is made on the newer OfficeJet, only the Walmart label is in focus. In addition, the calculator keys and legends are a little fuzzy, and the cardstock backing is so dark and out of focus that it is almost completely unreadable.

I don't know what it is about the design of these two scanners (both from HP) that gives such a greater depth of field capability to the ScanJet, but I would prefer my new one were as capable in this respect. If all I wanted to do was scan flat paper, the OfficeJet would be the best choice and all I would need. Since I want to occasionally scan non-planar items, I guess I will need to consider keeping the ScanJet around. I could always take a photo of non-planar packages and cables to include with my product documentation files, but it is so much nicer to have everything for a product in one single pdf file. I guess I'd consider my ScanJet 5370C to be classic hardware.

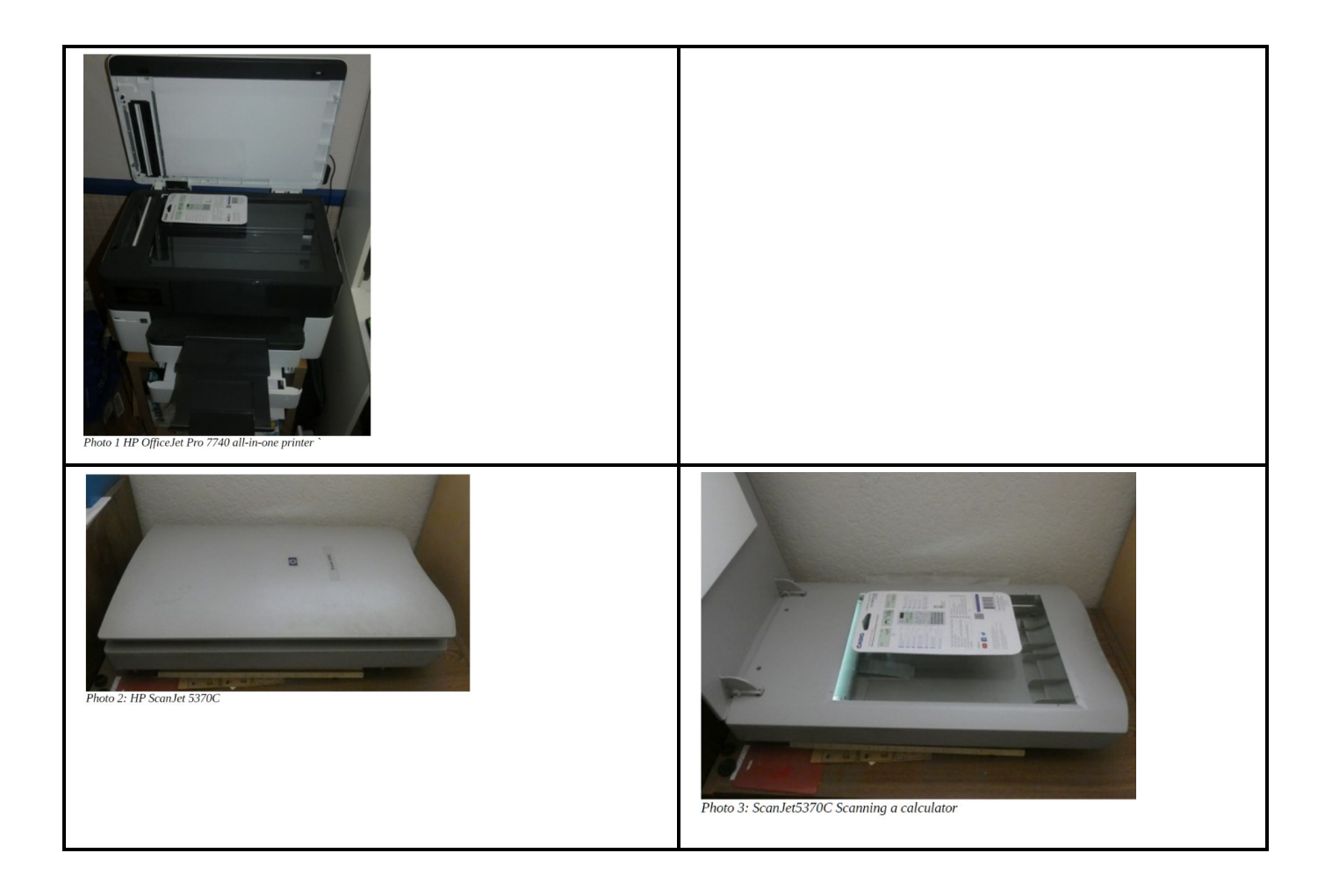

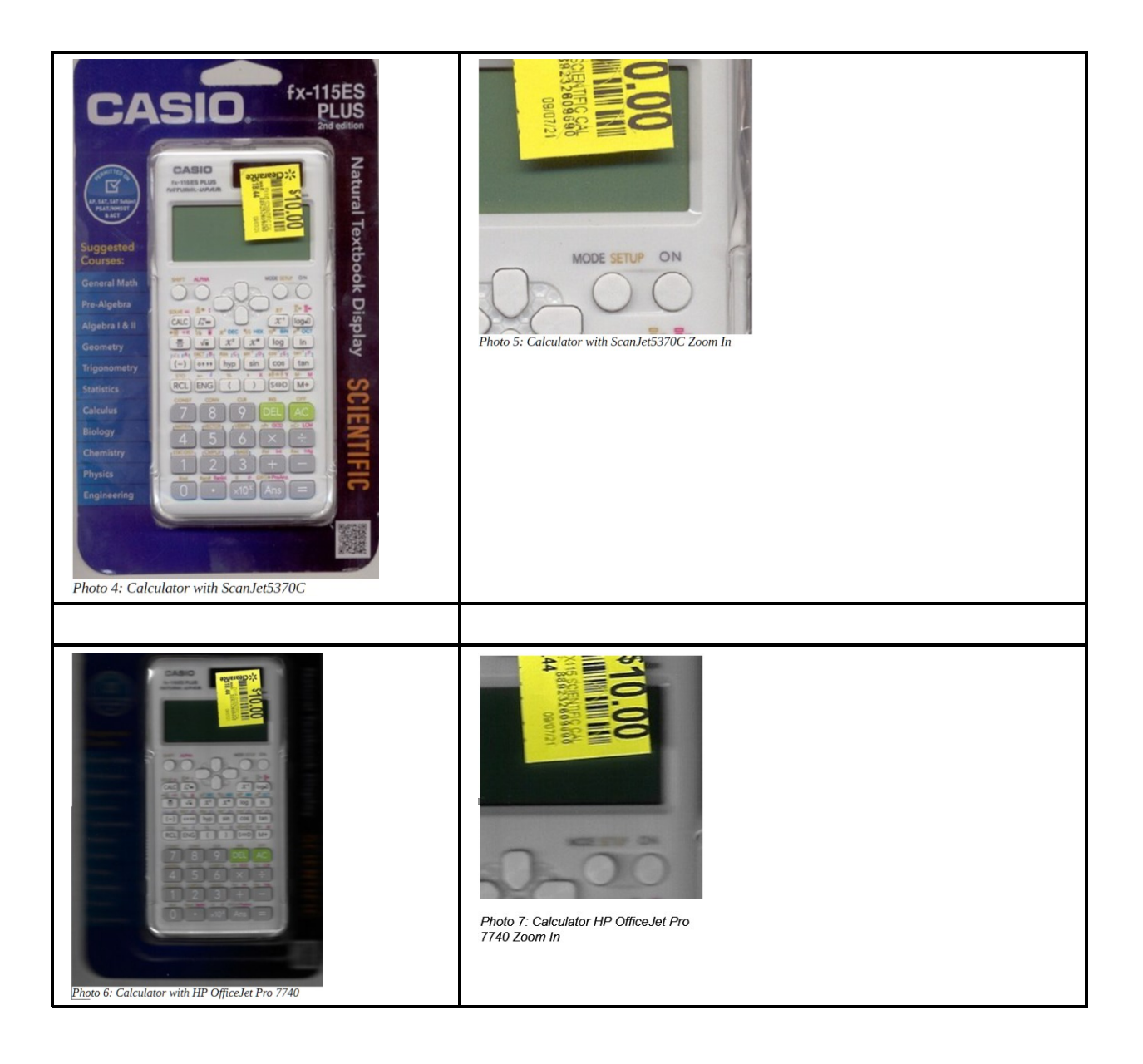

 $\Box$ 

### **[Go to Page 1](#page-0-0)**

### <span id="page-6-0"></span>**Shopping for a New Smartphone By Tom Burt, Vice President, Sun City Summerlin Computer Club [https:///www.scscc.club](https://www.scscc.club) tomburt89134 (at) cox.net**

I've been looking at new smartphones for a few months, and now, with "Black Friday" and "Cyber Monday" sales in full force, it seemed like an interesting topic for a monthly column. As with most technology, the purchase process has become very complex. Smartphones have evolved to where you're buying a mobile computer that can also make calls on the cellular phone network.

At Casa de Burt, both Mrs. and I have been using fairly simple, low-end LG Android phones with 5-inch screens, modest cameras, and minimal storage. Originally, we had these mainly for emergency use when out and about. However, inevitably, they become more integral to one's daily existence in the modern technical world. Also, LG is exiting the smartphone business, and our phones' versions of Android are well out of support, so compatibility with future apps is a growing concern.

#### **Carrier Technology (4G / 5G)**

The cellular phone/data network has evolved over the years through successive generations: 2G, 3G, 4G, 4G LTE, and now 5G. A 6G standard is already in the works. If you're interested in a deep dig, here's an extensive article describing the history and current state of signaling technology: [https://en.wikipedia.org/wiki/Cellular\\_network.](https://en.wikipedia.org/wiki/Cellular_network)

Older generations of the 3G GSM and CDMA standards are being phased out. As a result, older cell phones that can only access GSM or CDMA cell networks may no longer work after mid-April 2022. If buying a new phone, check to see if it's compatible with T-Mobile/ Sprint, Verizon, or AT&T. Most new unlocked phones are compatible with all three.

All newer phones support 4G and 4G LTE; many support 5G. The main difference between 4G and 5G is that 5G offers higher data speeds. If you're not getting reliable 5G service from your carrier, there's little benefit in having a 5G phone.

#### **Phone Brand and Hardware Specs**

The major makers of cell phones include Apple, Samsung, LG, Motorola, and Google. Apple and Samsung are the major players in the US, with a combined 78% market share. LG announced its exit from the mobile phone business as of July 31, 2021.

Key hardware features to pay attention to are:

#### *Processor cores and speed*

New Apple iPhones use custom Apple-designed 6-core processor chips (A14, A15) that support the ARM (Advanced RISC Machines) instruction set with Apple extensions. New Android phones use ARM architecture processors primarily from Qualcomm (Snapdragon series), Samsung (Exynos series), MediaTek (Dimensity series), HiSilicon (Kirin series), and Google (Tensor series). In addition, the latest Android phones are coming with 8-core 64-bit processors running at up to 2.8 GHz clock speeds, so they compare well to mid-range desktop processors.

As you might expect, a higher-end processor yields better performance for running apps on our phone.

#### *RAM memory*

New smartphones come with 1G-byte to 4 G-bytes of internal RAM (memory for running active programs). More RAM is better but will increase the price of the phone. I'd recommend at least 2 G-bytes of RAM for running newer versions of Android (10 or 11).

#### *Onboard solid-state storage*

Newer phones now offer anywhere from 16 G-bytes to 512 G-bytes of onboard solid-state data storage. The data stored includes the operating system, all apps, and end-user data. If you use your phone to store videos, pictures, or music, you'll want a phone with at least 32 G-bytes of storage. Most phones allow you to add an SD flash card for additional storage.

#### *Screen size and pixel resolution*

Most new phones have a physical screen size close to 6.5 inches by 3 inches. Resolutions (pixels per inch) vary, with higher resolutions costing more. A typical mid-range screen (Moto G) is 1600 x 720 – about 267 pixels per inch. Some Apple 13 iPhones with Retina displays have 460 pixels per inch resolution.

#### *Wi-Fi connectivity*

Virtually all smartphones can connect to a Wi-Fi router and connect to the Internet for web surfing, email, and many "connected" apps. Most phones now support connecting via either the 2.4 GHz or 5 GHz bands using the 802.11AC standard. Some newer phones now also support the Wi-Fi 6 (802.11AX) standard. When shopping, look for 802.11AX or Wi-Fi 6 to "future proof" your phone. However, 802.11AC (Wi-Fi 5) is still OK.

#### *Bluetooth connectivity*

Bluetooth is a short-range radio connection alternative to Wi-Fi. It's handy for connecting to your car's in-dash entertainment console for hands-free phone operation or for connecting your phone to a Bluetooth headset (again for hands-free calling). With appropriate apps, you can also use Bluetooth to connect to other users' phones when there's no Wi-Fi router nearby.

#### *Motion sensing / Accelerometer*

Many newer phones have a built-in accelerometer. These are often used by gaming and virtual reality apps so that your phone's motion can be tracked, allowing it to function as a game controller or a game weapon. Or it might be used to sense activity while you're working out.

#### *Headphone Jack*

A headphone jack is important if you want to plug in wired headphones so you can listen to music or videos on your phone without disturbing others. However, there are also inexpensive rechargeable wireless Bluetooth earbuds that allow you to listen, even if the phone lacks a headphone jack.

#### *USB connector*

Newer Android phones come with a USB-C (small, symmetric) connector that can be used to charge and pass data between the phone and another device. Older phones used a "micro-USB" d-shaped connector. The charging cable for your phone should have the correct connector on one end and a USB-A (rectangular) connector on the other.

#### *Battery Life*

Most new smartphones have batteries rated 4000 to 5000 milliamp hours, translating to 36 to 40 hours of talk time. Generally, a higher capacity battery gives more talk time, but this will also depend on the processor speed, the amount of RAM and storage, the apps you use, and how much data is transferred over the Wi-Fi connection.

#### **Phone Software Features**

Apple iPhones run Apple's proprietary iOS (12, 13, or 14) operating system. Phones from other makers primarily run Google's Android operating system; newer phones typically run Android 10 or 11. In addition, some inexpensive Chinese phones may be running Linuxbased operating systems that can also run Android apps. For example, Huawei, which is now banned in the U.S., uses HarmonyOS in its Chinese smartphones.

Out of the box, the features of a smartphone are determined by its operating system and the built-in apps. For example, for the Apple iPhone, the Apple app store offers an extensive catalog of additional free and paid iOS-compatible applications. Similarly, the Google Play store offers an extensive catalog of free and paid Android-compatible applications for Android phones.

Baseline bundled apps for all phones include a phone app (includes contacts), a text messaging app, the settings app, a file manager app, a camera app, and an app to interface to either the Apple app store or the Google Play store. You will also find a photo viewer, a music player, a video player, a web browser, and an email app. Your phone carrier may also add vendor-specific apps.

Many new phones offer facial or fingerprint recognition to secure your phone while not requiring a PIN or password to unlock the screen.

#### **Shopping Options**

You can buy a new phone at many retail stores or at online retailers. Many of these are packaged with a prepaid plan from one of the carriers. You can also buy phones directly from the various carriers at the retail or online stores. Often, the carriers have the best pricing, but the phones will be "locked" to that carrier's network. "Unlocked" phones (compatible with many or all carriers) can be bought, but prices tend to be higher. Be careful buying phones on eBay – especially "used" phones.

Many carriers offer phones at large discounts but require an expensive phone plan to get reasonable pricing.

After you buy the phone, you may need to get a SIM (Subscriber Identity Module) card for it from your preferred carrier and then activate the phone on that carrier's network.

#### **Buying a New Phone from a Carrier's Phone Store – Experiences**

As noted above, you can often find some really good deals by shopping your current carrier's online or brick-and-mortar store. Of course, phones you buy from your carrier will be "locked" to that carrier's network, but if you like your current plan, that should not be a problem.

Mrs. Burt has a low-cost prepaid phone plan with Boost Mobile (a subsidiary of T-Mobile / Sprint). As a result, we could buy her a very nice Motorola Moto G Pure phone for \$59.99 (pre-Black Friday special). In the Boost Mobile website screenshot, the price had dropped to \$49.99 on Black Friday). The Moto G Pure has 3GB of RAM and 32GB of onboard storage and is powered by a MediaTek 8-core CPU and runs Android 11. So for Mrs. Burt, it's a perfect fit for her needs. Once the new phone arrived, it was easy to activate her new Moto G on the Boost Mobile website, keeping her current phone number.

My experience with the AT&T website was less successful. All their phones for regular plans are offered on a 36-month time contract. You pay a certain amount per month (\$5 to \$20, depending on the phone) and, after 36 months, you own the phone. However, you have to buy a plan that costs at least \$75 a month to get those good prices! After 36 months, you can trade the old phone in and get a new one, starting another 36-month time contract. Effectively, the customer is renting the phone.

The AT&T prepaid plans offer a small selection of phones for flat purchase prices. However, all these phones are locked to the AT&T network.

I looked at Verizon, and their plans, phone prices, and terms are about the same as AT&T's.

<span id="page-10-0"></span>I finally decided to switch from AT&T to Boost Mobile and get a Moto G Power phone (\$67 on Cyber Monday) for myself.

### **Final Thoughts**

Your choice of smartphone depends a lot on your connectivity needs and how you use the phone as a mobile computer. Phones eventually wear out, but most succumb to mishaps like getting dropped, dunked, or lost. With care, a phone should last five years or more – long enough to where it will become obsolete before it wears out.

Lastly, in buying a smartphone, don't forget its phone functionality. You won't be happy if your phone drops calls or has poor reception. Read the online reviews before buying and look for comments about phone reception. ■

**[Go to Page 1](#page-0-0)**

### **Long For The Days Before the World Could View Your Home? Blur Your Home On Google Maps, Apple Maps & Bing Maps By Kurt Jefferson, Editor, CKCS Newsletter October 2022 Issue, https://ckcs.org/ lextown2 (at) gmail.com**

Remember the old days when almost no one knew your home's appearance except you, your neighbors, the property tax assessor, your letter carrier, and friends?

Sure, your cousins in Somerset had visited, so they knew you lived in a ranch house built in the 70s. And your uncle and aunt from Utica had seen snapshots you mailed them. And, of course, the milkman, UPS, and FedEx drivers, as well as men and women driving other delivery and repair vans, had been to your home. (There was no Amazon in those days.)

Leap forward to today, and anyone can get a glimpse of your home thanks to Google Maps, Apple Maps, and Bing Maps.

As Lifehacker [writes](https://lifehacker.com/how-to-hide-your-house-from-nosy-people-on-google-maps-1847606586), "With the rise of increasingly convenient features such as street-level 360º photos available on Google Maps and other competing mapping services, there's always a risk your personal data will be captured in a publicly available photo in a way you'd rather avoid—whether that means the outside of your house or the location where you park your car."

#### **Google Maps**

To blur your home's image, Lifehacker provides these steps:

Open Google Maps and search for your address or a nearby landmark. You should see a left pane window. Click on the Street View tab and choose an image where your home is shown. On the upper left-hand corner of the image, you should see an icon showing three dots. Click on those and select Report a problem. Lifehacker writes, "This will show you a page where you can select the area to be blurred. Click and drag on the image to point the red square towards your house (you can also shift it to focus on a car or anything else visible in the

photo). Then, under Request blurring, select My home. After that, share your email address, check the captcha box, and click Submit."

Lifehacker says Google will review your request and blur your home on the map.

Remember, your home may stand out even more if your neighbors' homes are not blurred.

#### **Apple Maps**

Apple offers a similar feature called Look Around. Unfortunately, it looks a lot like Google Street view.

If you locate your home and want it removed, Lifehacker suggests you send an email to: [mapsimagecollection@apple.com](mailto:mapsimagecollection@apple.com) 

Describe your issue in detail and request that your home be blurred. Lifehacker says Apple will review your request and hide your home – generally within a week.

Again, if you hide your house and your neighbors don't, your location will stand out even more.

#### **Bing Maps**

StreetSide is what Microsoft calls its service that's similar to both Google Maps and Apple Maps. If you locate your home in StreetSide, you can also ask Microsoft to hide it there. Lifehacker says Microsoft reviews these requests and will remove data within 30 to 60 days.

To make a request, open Bing Maps. Then navigate to your home address.

Scroll down and click any image with the StreetSide label in the left panel. You should see a 360º view of the entire area. To make a report, click Report a privacy concern with this image in the bottom left-hand corner.

A page should open where you can choose House next to the question, "What kind of a concern do you have?"

Lifehacker urges you to click on the portion of the image containing your home. You should see a red dot on the image that will label this part. Then, click submit to send the image to Microsoft.

An individual identifying himself (or herself) as kikurimu comments on the Lifehacker article. He mentions that once you complete this process for Google Maps, they will not UNDO it. Ever. Period. "Whoever lives there after you will never be able to get it undone. Many people have tried. Google can/will not undo it," writes the individual.

Another commentator on Lifehacker writes, "be aware: nothing draws attention like something blurred out. "There must be something interesting there, let's go see in real life." Although, at a certain point, military stuff (in The Netherlands at least) was blurred on the satellite images of Google maps, never was it easier to find it – the more obscure stuff not many people knew about."<sup>2</sup> has a set of the contract of the contract of the contract of the contract of the contract of the contract of the contract of the contract of the contract of the contract of the contract of the c

# <span id="page-12-0"></span>**Special Interest Groups (SIGs)**

**Most SIGs will meet at Edina Executive Plaza, Conference Room #102, 5200 Willson Road, Edina, MN Confirm with a SIG group if they meet elsewhere. For more info contact the SIG Leader(s) listed here.**

#### **Board of Directors\***

All members are welcome! Check www.tcpc.com for location. **Selected Saturday mornings**

#### **Linux on Saturday**

This is for the Linux newbie and those trying to come over from Microsoft to a different operating system. **Second Saturday @ 9 AM-Noon Note: No Meetings June-August**

**Jack Ungerleider 612/418-3494 c jack@jacku.com**

#### **Tech Topics**

**Technical presentation/discussion on various technical topics from the following areas:** 

- • **Web/Internet**
- • **Mobile Devices and Apps**
- • **Playing with Programming**
- • **DIY (3D Printing, R-Pi, other hobby electronics, etc.)**

**Second Tuesday @ 6:00-7:00 PM Every month Right before the general meeting.**

**Jack Ungerleider 612/418-3494 c jack@jacku.com**

#### **Microsoft Access**

All levels. Presentations by expert developers within the group and by MS reps. **Third Saturday 9:00 AM—Noon Note: No Meetings June-August**

**Steve Kuhlmey 952/934-8492 skuhlmey@hotmail.com**

#### **Microsoft Office**

Addresses the use, integration, and nuances of the Microsoft Office applications. **Combined with Systems on Saturday Third Saturday of the Month 9:00 AM—Noon Note: No Meetings June-August**

**Steve Kuhlmey 952/934-8492 skuhlmey@hotmail.com** **w Work phone h Home phone c Cell phone Meets at an alternate location** 

> **Get SIG announcements!** *Link from [www.tcpc.com](http://www.tcpc.com)*

#### Directions to **Accord, 1515 Energy Park Drive** for **General Meetings**:

From I-94 in St. Paul, take the Snelling Avenue exit, then go north on Snelling Avenue about one mile to Energy Park Drive. Take Energy Park Drive and take the first left into the driveway to 1515 Energy Park Drive.

From I-694 or Hwy 36 in St. Paul, take the Snelling Avenue exit, then go south on Snelling Avenue past Como Avenue to Energy Park Drive. Take Energy Park Drive and take the first left into the driveway to 1515 Energy Park Drive.

Directions to **Edina Executive Plaza**  for **Systems on Saturday, Access, Word and Picture Perfect SIGs**: Take Highway 100 to the 50th Street/Vernon exit. [If you have come from the north, cross back over Highway 100 to the east side.] Take the first right and go past Perkins [The golf course will be on your left.] and continue on the east frontage road (Willson Road) to the next building—5200 . There is ample parking in the building's lot. Conference Room #102 is on 1st floor.

# Help yourself by helping others!

## Join the team & share your knowledge with others.

**Contact TC/PC at [www.tcpc.com](http://www.tcpc.com)**

<span id="page-13-0"></span>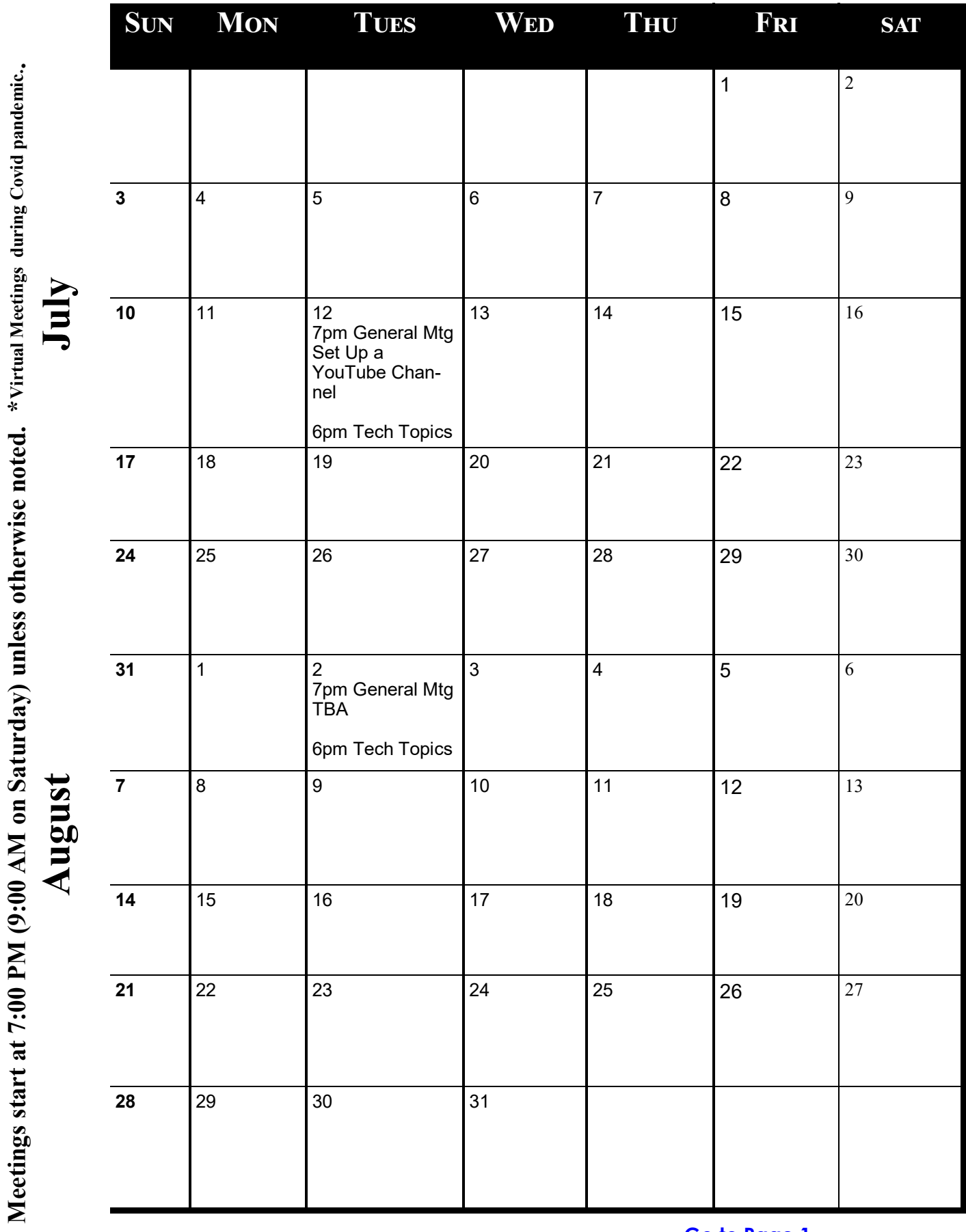

**[Go to Page 1](#page-2-0)**

<span id="page-14-0"></span>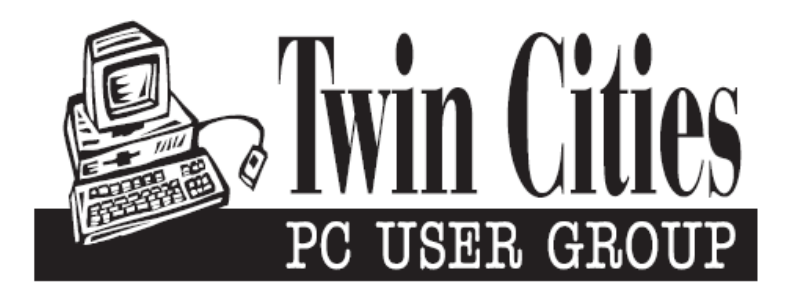

### **You have just read an issue of The Digital Viking.**

*Would you like to receive this delivered directly to your email or business each month?*

As a member of TC/PC, the Twin Cities Personal Computer Group, one of the benefits is reading this monthly publication at www.tcpc.com..

As a member of TC/PC, you may attend any or all of the monthly Special Interest Group (SIG) meetings and be eligible for software drawings. The small membership fee also includes access to real-live people with answers via our helplines, discounts, and various other perks.

Does membership in this group sound like a good way to increase your computer knowledge?

It's easy to do! Simply fill in the form below and mail it to the address shown. (If you use the form in this issue, you will receive an extra month for joining now.)

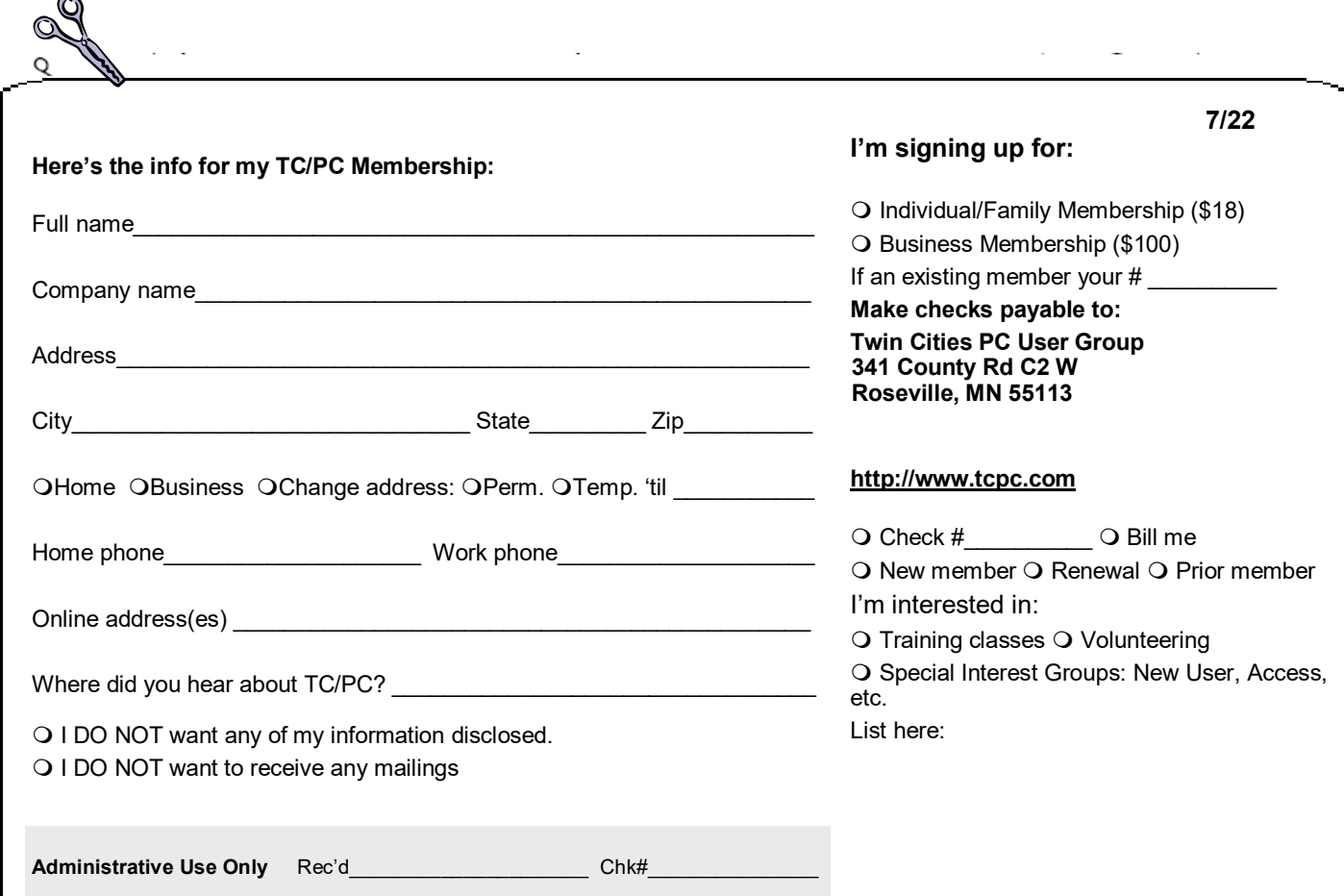

<span id="page-15-0"></span>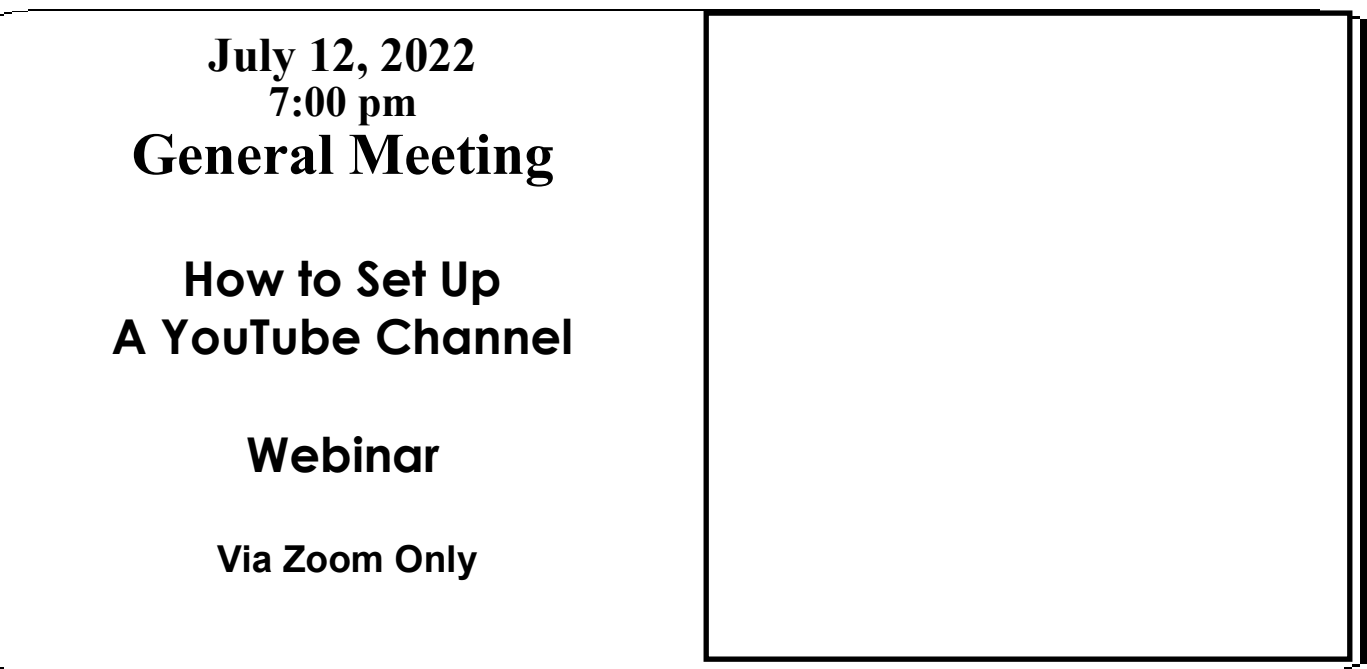

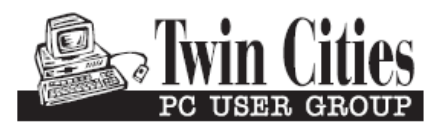

341 County Rd C2 W<br>
Roseville, MN 55113<br> **FIRST CLASS MAIL**